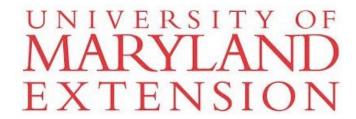

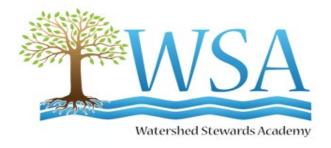

# WSA Database Tutorial For Staff

This tutorial takes you through each tab and tab-dropdown(s) starting at the left on the menu bar with the Home Page and moving across each tab and sub-menu item, ending with the Exit Tab. You will see which forms are available and the information required that you would need to gather before entering and submitting a form. There are also Reports that can be customized and displayed in various ways.

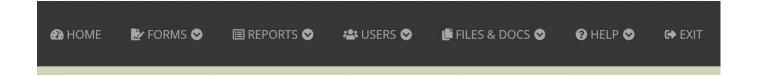

University programs, activities, and facilities are available to all without regard to race, color, sex, gender identity or expression, sexual orientation, marital status, age, national origin, political affiliation, physical or mental disability, religion, protected veteran status, genetic information, personal appearance, or any other legally protected class.

# Table of Contents

| Logging In and the Home Page  | 4     |
|-------------------------------|-------|
| <u>Tutorial Videos</u>        | 5     |
| Forms Tab.                    | 6     |
| Database Organizational Chart |       |
| Outreach                      | 8-14  |
| Community Outreach            |       |
| Education (K-12)              |       |
| Environmental Committee       |       |
| Site Assessment               |       |
| Project                       |       |
| Installation Lead             |       |
| Installation Support          |       |
| Maintenance                   |       |
| Monitoring                    |       |
| Planning / Meetings           |       |
| Add New Site                  |       |
| Continuing Education          |       |
| Networking                    |       |
| Reports Tab                   | 21    |
| Summary Reports               |       |
| Volunteer List                |       |
| Volunteer Summary             |       |
| Hours Summary                 |       |
| Engagement Summary            |       |
| Student Engagement Summary    |       |
| Funding Source Summary        |       |
| , ,                           |       |
| Charts & Graphs               |       |
| Hours by Activity             | 34-36 |

| Engagements by Activity                     | 34-36 |
|---------------------------------------------|-------|
| Student Engagements                         | 34-36 |
| Funding Sources                             | 34-36 |
| <u>Outreach</u>                             | 36    |
| Community Outreach                          | 36    |
| Education (K-12)                            | 36    |
| Environmental Committee                     | 36    |
| Site Assessment                             | 36    |
| <u>Project</u>                              | 36-37 |
| Installation                                | 36-37 |
| Maintenance                                 | 36-37 |
| Monitoring                                  | 36-37 |
| Planning / Meetings                         | 36-37 |
| Continuing Education                        | 37    |
| Networking                                  | 37-38 |
|                                             |       |
| Users Tab                                   | 39-41 |
| Steward Directory                           | 39-40 |
| Staff Directory                             | 39-40 |
| Add Users Profile – Add Steward / Add Staff | 40-41 |
| My Profile                                  | 41    |
|                                             |       |
| Files & Docs Tab                            | 42    |
| <u>Files</u>                                | 42    |
| Add a File                                  | 42    |
| Media Release                               | 42    |
| <u>Liability Release</u>                    | 42    |
| Site Plans                                  | 42    |
| Permits                                     | 42    |
|                                             |       |
| Help Tab.                                   | 43    |
| Get Help Form                               | 43    |
| Tutorial Videos                             |       |
| Exit Tab                                    | 43    |

#### LOGGING IN AND THE HOME PAGE

To log in, click on:

https://wsa.umd.edu/system/sec Login/sec Login.php

You will want to bookmark this address for future logins.

From the login page, enter your Username and Password, next, click on 'Login'.

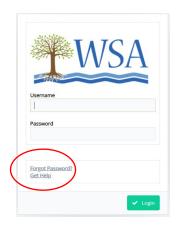

#### Should you experience problems logging in:

**To Retrieve User Credentials** Submit the email address associated with your WSA account to receive your username and password. Remember to check your junk and spam folders if they do not arrive in your inbox in a few minutes.

https://wsa.umd.edu/system/sec retrieve creds/

Should you need further assistance with the database or experience issues logging in, you can request help by clicking on *Help - Forgot Password* or *Get Help*, as shown on the right.

Once you are logged in and on the Home Page, you will see the Hours by Activity chart on the top left; a site map of our BMP locations on the top right; Submission Statuses of forms submitted/approved is shown on the bottom right. On the bottom left corner there are 13 different YouTube tutorials you are encourage to watch. See the following page for a list of the tutorials and their YouTube links.

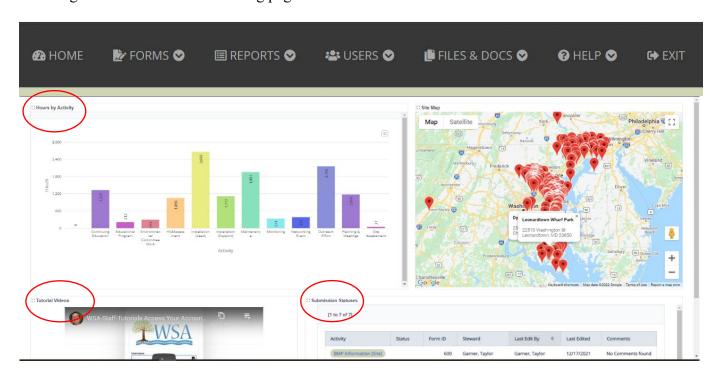

#### Tutorial Videos found on the Home Page of the database, or, you can find these at:

https://youtu.be/fy0T7L50kXc?list=PLtL0NOPb7XuYLNlmqtqz3Jks\_VoB1p-6m

- 1 Access Your Account Reset Password
- 2 The Homepage
- 3 Navigation and the Dashboard
- 4 Forms
- 5 Form Example
- 6 Form Submission Workflow
- 7 Grids Introduction

- 8 More Reports
- 9 Working with Grids
- 10 Summary Reports
- 11 Charts and Graphs
- 12 User Profiles and Directories
- 13 Photos, Files, Documents, and Help

These videos are best watched at FULL SCREEN, 1080p RESOLUTION. The CHROME browser is preferred but not absolutely necessary.

#### PLEASE READ

- You *cannot save as you go*, so please be prepared with all the information you will need before beginning to fill out any FORMS.
- When entering data and moving between the database and a separate internet tab, the text in the database may disappear. The database forms use pop-ups and *may not operate fully if pop-ups are not allowed*. To correct this, check your pop-up window settings.
- All Stewards involved in the same project should *use the same project name*. You can search the project site address or zoom into the map to see if a project name has already been entered into the database.
- On the 'Engagement' portions of the forms, data should only be entered by one Steward (i.e. if three Stewards work on the same project for 5 hours and interacted with the same 10 people, each Steward would enter their 5 volunteer hours, but only one person would enter the 10 people in the 'engagement' field on the form. We recommend that Stewards utilize the comment box, for example, "I worked with Steward John on the project and he is going to enter the engagement data".

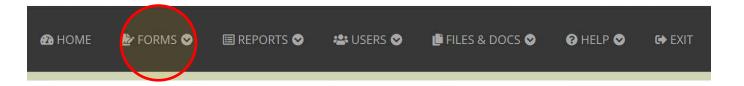

#### **FORMS TAB**

Once a Steward submits form an email is sent to Academy Staff who checks them. The form is either approved or returned to the Steward. If returned, the Steward corrects and re-submits. An email is then sent to Academy Staff and if the information is now correct, the Staff will approve.

The list of available forms with descriptions is shown below, or see the flow chart on the next page:

#### Outreach

- Community Outreach to record outreach efforts such as hosting WSA events, creating written communications, providing educational presentations to the community, or speaking at meetings. Also to record your Capstone Project.
- Education (K-12) to record information about educational efforts on behalf of school-aged children. Activities with an Environmental Literacy focus that have been designed to engage students, grades K-12, and which are tied to specific schools or youth groups should be recorded here.
- Environmental Committee to record volunteer work conducted on behalf of a specific WSA committee or for a watershed-related organization (in the role of a Master Watershed Steward).
- **Site Assessment** to record information about site assessments performed for residential sites, churches, schools, neighborhoods, and communities.

#### **Projects**

- Installation Lead to record information if you led the installation of a new project. Complete what information you can. Enter a '0' or 'N/A' to the fields that do not apply to your project. If multiple Stewards worked together on this project, select one Steward to report using this form. All other Stewards on the team should complete the Installation Support form. Also to record your Capstone Project.
- **Installation Support** to record if you supported another Steward's installation of a new project, or took part as a Master Watershed Steward in another organization's installation project. If you were the lead organizer or project manager on a restoration project installation, you will need to use the Installation Lead form to enter your project's data.
- **Maintenance** to report your maintenance work at an existing Best Management Practice (BMP) project or a site of litter or invasive removal.
- Monitoring to report your monitoring of a Best Management Practice (BMP) project or site.
- Planning / Meetings to record information about meetings or time spent in planning.
- Add New Site to enter new site information. You will need to enter this information first before completing a project form. Be sure to check first if the site has already been listed to avoid duplicate records.

#### **Continuing Education**

• Continuing Education- to record your participation as a Master Watershed Steward in a continuing education event. Activities considered 'during class' should be recorded here.

#### **Networking**

• **Networking** - to record your participation as a Master Watershed Steward in a networking event.

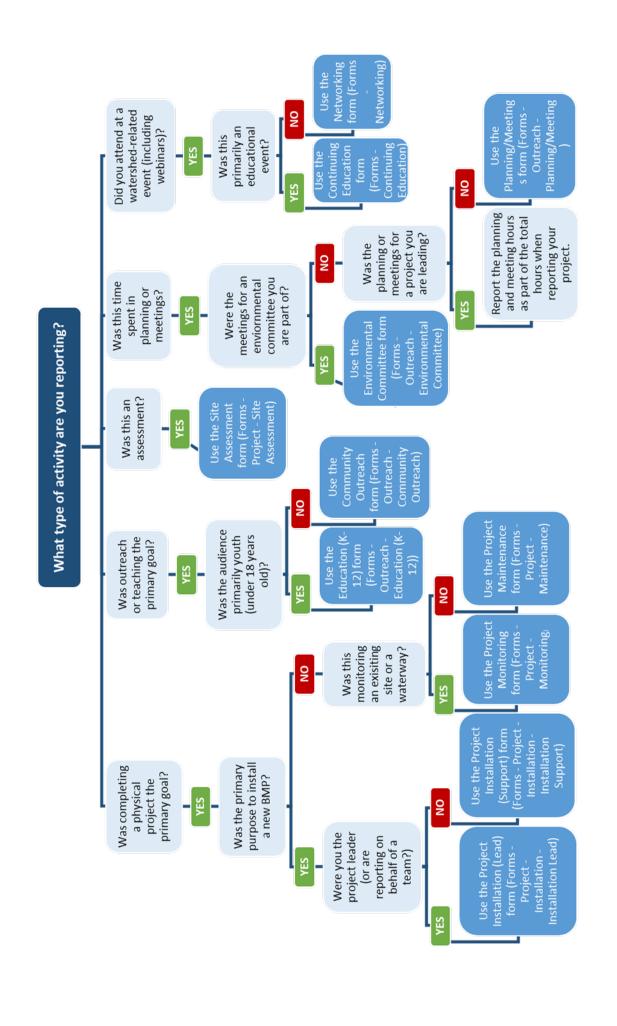

## Forms - Outreach

# Community Outreach Form

Please use this form to record outreach efforts such as hosting WSA events, creating written communications, providing educational presentations to the community, or speaking at meetings.

| Submission Status                                                                                                    | omitted                                               |
|----------------------------------------------------------------------------------------------------|-------------------------------------------------------|
|                                                                                                    | proved                                                |
| L Re                                                                                                    | turned                                                |
| Comments                                                                                                    | submitted                                             |
| Steward SELECT ▼                                                                                                    |                                                       |
| Advocacy (AA onl                                                                                                    | у)                                                    |
| Event Lecture, Presenta                                                                                                    | tion or Discussion                                    |
| Type * SELECT ▼ Written Commun Other                                                                                       |                                                       |
| Select the option that best describes your outreach activities well as the distribution of printed materials like door har |                                                       |
| Name * Provide the name                                                                                                    | ne of the outreach activity/event.                    |
| If materials or handouts were distributed, please provide many were distributed.                                           | e a brief description and estimated number of how     |
| Material or Handout Description                                                                                            |                                                       |
| How many were distributed?                                                                                                 |                                                       |
| Capstone Was this your Capstone project? Yes                                                                               | No                                                    |
| Date * Submit the date your outreach activity                                                                              | ty occurred, or began if it was a recurring activity. |
| <b>Date End</b> Optional: If this was a recurring a                                                                        | activity, enter the date this activity took place.    |
| <b>Hours *</b> Estimate the total number of hours time spent planning and organizing.                                      | you spent on this outreach activity. Include your     |
| Only one Steward from the project should enter the info are not doubled or tripled, etc.                                   | rmation in this field so that individuals engaged     |
| Adults Engaged * Provide your best estimathrough your outreach.                                                            | ate of the number of individual adults you engaged    |
| Youth Engaged * Provide your best estimatengaged through your outreach.                                                    | ate of the number of individual youths you            |
| General Comments Inc                                                                                                    | clude any helpful information here.                   |

#### Instructions

If your program or project had a budget and cost, fill out the fields below and put values wherever fields become enabled. If there is no value for an enabled field, put a 0 but do not leave blank. Non-numerical fields can be submitted with N/A there if no value for the field.

| Community Outreach Project Budget * Enter your total project budget.                                                                                             |
|----------------------------------------------------------------------------------------------------|
| Community Outreach Project Cost * Enter the total actual cost of your project.                                                                                   |
| Community Outreach Project Fund Sources What were the funding sources for your project? Please check all that apply.                                             |
| Grant Funds Homeowners Associations or Community Associations                                                                                                    |
| School Funds PTA Funds                                                                                                    |
| WSA Funds Cash Donations                                                                                                    |
| ☐ In-Kind Donations ☐ Other                                                                                                    |
| Grant Funds * Enter the total amount of grant funds that you received for your project.                                                                          |
| Grant Fund Sources * List the organizations that contributed grant funds to your project.                                                                        |
| Donations from Homeowners Associations or Community Associations * Enter the total amount of donations from any HOAs or cash that you received for your project. |
| Homeowners Associations or Community Associations Sources * List any HOAs or CAs that have donated to your project.                                              |
| School Funds * Enter the total amount you received from a K-12 school for your project.                                                                          |
| School Sources * List any K-12 schools that contributed funds to your project.                                                                                   |
| PTA Funds * Enter the total dollar amount of funds from Parent Teacher Associations that you received for your project.                                          |
| PTA Sources * List and Parent Teacher Associations that contributed funds to your project.                                                                       |
| WSA Funds * Enter the total amount of WSA funds that you received for your project.                                                                              |
| Cash Donations * Enter the total amount of cash donations that you received for your project                                                                     |
| Cash Donation Sources * List the sources of cash donations to your project.                                                                                      |
| In-Kind Donations * Enter the total amount you received of in-kind donations for your project.                                                                   |
| <b>In-Kind Donation Sources</b> * List the in-kind goods and/or services that were donated to your project. (Ex. snacks and drinks for 20 people.)               |
| Other Funding Amount * Enter the total amount of other funding received for your project.                                                                        |
| Other Funding Sources * List the sources of other funding for your project.                                                                                      |
| Once the form is complete, click on + ADD                                                                                                    |

# Forms - Outreach - Education K-12 Education (K-12)

Please use this form to record information about educational efforts on behalf of school-aged children. Activities with an Environmental Literacy focus that have been designed to engage students, grades K-12, and which are tied to specific schools or youth groups should be recorded here.

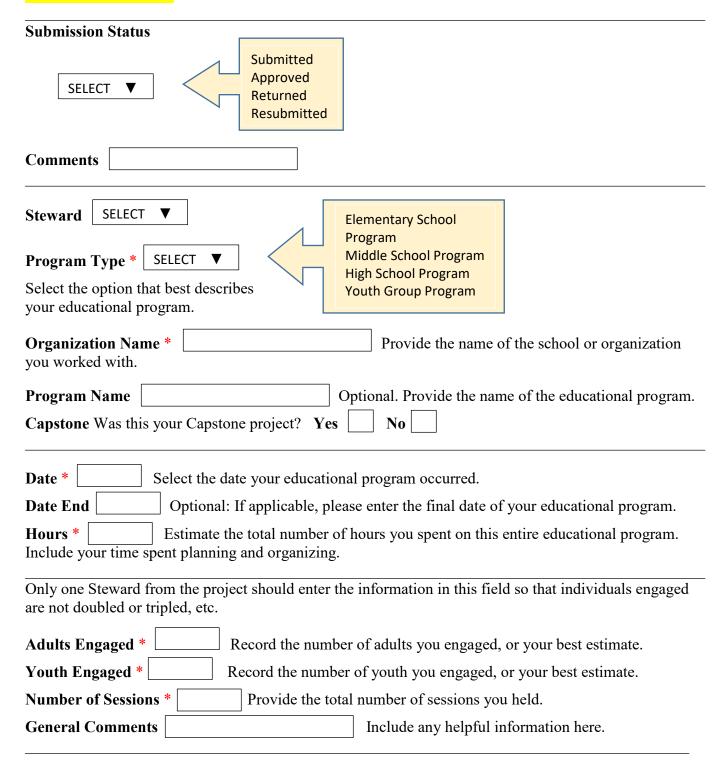

#### Instructions

If your program or project had a budget and cost, fill out the fields below and put values wherever fields become enabled. If there is no value for an enabled field, put a 0 but do not leave blank. Non-numerical fields can be submitted with N/A there if no value for the field.

| Project Budget * Enter your total project budget.                                                                                                    |
|----------------------------------------------------------------------------------------------------|
| Project Cost * Enter the total actual cost of your project.                                                                                                    |
| <b>Project Fund Sources</b> What were the funding sources for your project? Please check all that apply.                                                         |
| Grant Funds Homeowners Associations or Community Associations                                                                                                    |
| School Funds PTA Funds                                                                                                    |
| WSA Funds Cash Donations                                                                                                    |
| ☐ In-Kind Donations ☐ Other                                                                                                    |
| Grant Funds * Enter the total amount of grant funds that you received for your project.                                                                          |
| Grant Fund Sources * List the organizations that contributed grant funds to your project.                                                                        |
| Donations from Homeowners Associations or Community Associations * Enter the total amount of donations from any HOAs or cash that you received for your project. |
| Homeowners Associations or Community Associations Sources * List any HOAs or CAs that have donated to your project.                                              |
| School Funds * Enter the total amount you received from a K-12 school for your project.                                                                          |
| School Fund Sources * List any K-12 schools that contributed funds to your project.                                                                              |
| PTA Funds * Enter the total dollar amount of funds from Parent Teacher Associations that you received for your project.                                          |
| PTA Fund Sources * List and Parent Teacher Associations that contributed funds to your project.                                                                  |
| WSA Funds * Enter the total amount of WSA funds that you received for your project.                                                                              |
| Cash Donations * Enter the total amount of cash donations that you received for your project                                                                     |
| Cash Donation Sources * List the sources of cash donations to your project.                                                                                      |
| In-Kind Donations * Enter the total amount you received of in-kind donations for your project.                                                                   |
| In-Kind Donation Sources * List the in-kind goods and/or services that were donated to your project. (Ex. snacks and drinks for 20 people.)                      |
| Other Funding Amount * Enter the total amount of other funding received for your project.                                                                        |
| Other Funding Sources * List the sources of other funding for your project.                                                                                      |
| Once the form is complete, click on + ADD                                                                                                    |

# Forms – Outreach – Environmental Committee Environmental Committee Work

Please use this form to record volunteer work conducted on behalf of a specific WSA committee or for a watershed-related organization (in the role of a Master Watershed Steward).

| Submission Status                                                                                                    |
|----------------------------------------------------------------------------------------------------|
| SELECT ▼  Submitted Approved Returned Resubmitted  Comments                                                                                                    |
| Steward SELECT ▼                                                                                                    |
| Committee Name * Provide the name of the Environmental Committee you are serving on or have done service for.                                                                   |
| Organization Name * Provide the name of the organization that hosts this committee.                                                                                             |
| <b>Description</b> Briefly describe the work that you did for this committee.                                                                                                   |
| Date * Select the date your committee work occurred.                                                                                                    |
| Date End Optional: If applicable, please enter the final date of your committee work.                                                                                           |
| <b>Hours *</b> Estimate the total number of hours you spent volunteering for this committee. Include your time spent planning and organizing.                                   |
| Number of Adult Volunteers Not counting yourself or other Stewards reporting their own hours, list the number of adult volunteers who helped with this project.                 |
| <b>Number of Youth Volunteers</b> List the number of youth volunteers who helped with this project.                                                                             |
| <b>Total Volunteer Hours</b> Estimate the total number of hours that volunteers, other than yourself or other Stewards reporting their own hours, spent working on the project. |
| General Comments Include any helpful information here.                                                                                                    |
| Once the form is complete, click on + ADD                                                                                                    |

# Forms – Outreach – Site Assessment

## Site Assessment

Please use this form to record information about site assessments performed for residential sites, churches, schools, neighborhoods, and communities.

| Submission Status                                                                                                    |                                                                                                    |
|----------------------------------------------------------------------------------------------------|----------------------------------------------------------------------------------------------------|
| SELECT ▼  Submitted Approved Returned Resubmitted                                                                            |                                                                                                    |
| Comments                                                                                                    |                                                                                                    |
| Type *                                                                                                    | Site Assessment<br>Neighborhood Assessment<br>Rain Gardens for Clean Water Assessments<br>Informal Site Visit                                                                |
|                                                                                                    | ot a required field and it is not necessary to create a new<br>may select it. Otherwise, use the Site Address field below                                                    |
| save the address or location where the assessment                                                                            | ou want to identify this assessment?  Use this field to is being done. This is for your records, to maintain a ment over a period of time. You can save the address or ment. |
| Date * Select the date you performed  Hours * Estimate the number of hour  planning and following up with the property owner | rs you spent on this assessment. Include your time spent                                                                                                    |
|                                                                                                    | counting yourself or other Stewards reporting their own ped with this project, whether during the planning,                                                                  |
| project, whether in the planning, design, or install                                                                         | the number of youth volunteers who helped with this ation phases of the project. If this project took place at a all programming for a class should not be counted here      |
|                                                                                                    | the total number of hours that all volunteersother than ursspent working on the project. Include adult and stallation, and project management.                               |

| Adults Engaged * through your assessment.                                                                 | Provide your best        | estimate of the number of adult individuals you engaged |
|----------------------------------------------------------------------------------------------------|--------------------------|---------------------------------------------------------|
| Youth Engaged * engaged through your asses                                                                |                          | estimate of the number of youth individuals you         |
| <b>General Comments</b>                                                                                   |                          | Include any helpful information here.                   |
| Was a release of liability f                                                                              | form signed by the pro   | operty owner?                                           |
| If 'Yes' is selected - Upload Release of Liabilit If you are able to scan a cop and Excel Documents accep | py of the Release of Lia | ability form, upload a copy here. JPG, PNG, Word, PDF   |
| Select Fileor Drag a file to                                                                              | o upload                 |                                                         |
| Once the form is complete,                                                                                | click on + ADD           |                                                         |

# Forms – Project – Installation Lead Installation (Lead)

Please use this form to record information if you led the installation of a new project. Complete what information you can. If there are fields that do not apply to your project, skip those.

If multiple Stewards worked together on this project, select one Steward to report using this form. All other Stewards on the team should complete the **Project Support** form.

Fields marked with a red asterisk \* are required. If there is no value for a required field, put a 0 or N/A, but *do not leave blank*.

| Submission Status                                                                                                    |
|----------------------------------------------------------------------------------------------------|
| SELECT ▼  Submitted Approved Returned                                                                                                    |
| Comments                                                                                                    |
| Steward SELECT ▼                                                                                                    |
| Site* Is the project site not listed? Click the Add New button below before starting this form to complete a New Project Site form.  SELECT ▼ Add New |
| Project Name                                                                                                    |
| Practices Installed * Select all that apply.                                                                                                    |
| Bioretention Area Pet Waste Station                                                                                                    |
| Conservation Landscape Rain Barrel/Cistern                                                                                                    |
| Downspout Redirection Rain Garden                                                                                                    |
| ☐ Invasive Plant Removal ☐ Riparian Buffer Planting                                                                                                   |
| Litter Removal Storm Drain Stenciling                                                                                                    |
| Living Shoreline Restoration Stormwater Planter                                                                                                    |
| Oyster Planting Tree Planting                                                                                                    |
| Permeable Surface Replacement Wetland Restoration                                                                                                    |
| Other (Describe Below)                                                                                                    |
| Description of "Other" or Additional Comments                                                                                                    |
| Capstone Was this your Capstone project? Yes No                                                                                                    |

#### **Project Information**

Please fill out the fields below with what information you know about your project. Only the measures related to the practices you checked off in the Practices Installed section will be open to fill.

| Project Area in square feet * Enter a whole number to indicate the size of your project in square feet. For example, if you installed a 250 square foot rain garden, enter 250; if your project was 1.5 acres, enter 65,340. (1 acre = 43,560 square feet)                                                                     |
|----------------------------------------------------------------------------------------------------|
| Treatment/Drainage Area in square feet * For projects where it is applicable, provide the drainage area of the project in square feet. The drainage area total should include both pervious and impervious surface area (i.e., the total surface area of both lawn and driveway draining into a rain garden would be counted). |
| Target Rainfall * Enter the target rainfall, also known as storm depth in inches (typically 1 inch).                                                                                                    |
| Ponding Depth * Enter the ponding depth, also known as storage depth in inches.                                                                                                    |
| Number of Perennials Planted * Enter the number of native perennials that were planted.                                                                                                    |
| Number of Grasses Planted * Enter the number of grasses that were planted.                                                                                                    |
| Number of Shrubs Planted * Enter the number of shrubs that were planted.                                                                                                    |
| Number of Trees Planted * Enter the number of trees that were planted.                                                                                                    |
| Species and Size of Trees Planted * List the species planted and their general size (sapling, 1" caliper, etc.)                                                                                                    |
| Number of Rain Barrels * Enter the number of rain barrels installed.                                                                                                    |
| Number of Cisterns * Enter the number of cisterns installed.                                                                                                    |
| Number of Rain Gardens * Enter the number of rain gardens installed.                                                                                                    |
| <b>Total Capacity of All Barrels/Cisterns in Gallons *</b> For example, a standard residential rain barrel is 50 gallons.                                                                                                    |
| <b>Trash Removal in Pounds *</b> Enter the total number of lbs of trash removed from the project site. We recognize that weights of individual bags may vary considerably and encourage Stewards to provide their best estimate. (The average 30-gallon bag of trash can hold between 25-40 lbs of waste material.)            |
| <b>Invasives Removal in Sq. Ft. *</b> Enter a whole number to indicate the extent of your invasives removal in square feet. For example, if you removed a 250 square foot area, enter 250; if your removal covered 1.5 acres, enter 65,340. (1 acre = 43,560 square feet)                                                      |
| Drains to Yard? *                                                                                                    |
| Drains to Garden/Flowerbeds? *                                                                                                    |
| Area in Sq. Ft. that the Downspout is Draining To *                                                                                                    |
| Located Within 35 Feet of a Waterway? *                                                                                                    |
| Length of Living Shoreline *                                                                                                    |
| Type of Living Shoreline *                                                                                                    |
| Number of Oysters Planted *                                                                                                    |
| Number of Pet Waste Stations Installed *                                                                                                    |
| Number of Storm Drains Stenciled *                                                                                                    |

| <b>Date of Installation *</b> Enter the date the project was installed. If the project was installed over a series of days or weeks, please enter the final day of installation.                                                                                                    |
|----------------------------------------------------------------------------------------------------|
| <b>Date of Approval</b> If this project required approval from the county, enter the date the plan was approved.                                                                                                    |
| Hours * Estimate the total number of hours that you, the Master Watershed Steward project leader, spent planning, organizing, and executing this restoration effort. Include preparation time along with the actual duration of the project installation.                                                                                                |
| Only one Steward from the project should enter the information in this field so that individuals engaged are not doubled or tripled, etc.                                                                                                    |
| Number of Adult Volunteers * Not counting yourself or other Stewards reporting their own hours, list the number of adult volunteers who helped with this project, whether during the planning, design, or installation phases of the project.                                                                                                    |
| Number of Youth Volunteers * List the number of youth volunteers who helped with this project, whether in the planning, design, or installation phases of the project. If this project took place at a school, students who assisted as part of educational programming for a class should not be counted here but counted in "Number of Youth Engaged". |
| Number of Total Volunteer Hours * Estimate the total number of hours that all volunteers-other than yourself or other Stewards reporting their own hoursspent working on the project. Include adult and youth volunteer help with the planning, design, installation, and project management.                                                            |
| Number of Adults Engaged * Provide your best estimate of the number of adult individuals you engaged through your project.                                                                                                    |
| Number of Youth Engaged * Provide your best estimate of the number of youth individuals you engaged through your project. If this project took place at a school, this number includes students who assisted as part of educational programming for a class.                                                                                             |
| Instructions If your program or project had a budget and cost, fill out the fields below and put values wherever fields become enabled. If there is no value for an enabled field, put a 0 but do not leave blank. Non-numerical fields can be submitted with N/A there if no value for the field.                                                       |
| Project Budget * Enter your total project budget.                                                                                                    |
| Project Cost * Enter the total actual cost of your project.                                                                                                    |
| <b>Project Fund Sources</b> What were the funding sources for your project? Please check all that apply:                                                                                                    |
| ☐ Grant Funds ☐ Homeowners Associations or Community Associations ☐ PTA Funds ☐ PTA Funds                                                                                                    |
| WSA Funds Cash Donations In-Kind Donations Other                                                                                                    |
| Grant Funds * Enter the total dollar amount of grant funds that you received for your project.                                                                                                    |

| Grant Fund Sources * List the organizations that contributed grant funds to your project.                                                                                                    |
|----------------------------------------------------------------------------------------------------|
| <b>Donations from Homeowners Associations or Community *</b> Enter the total amount of donations from any HOAs or Cash that you received for your project.                                     |
| Homeowners Associations or Community Associations Sources * List any HOAs or CAs that made donations to your project.                                                                          |
| School Funds * Enter the total amount of funds from a K-12 school that you received for your project.                                                                                          |
| School Sources * List any K-12 schools that contributed funds to your project.                                                                                                    |
| PTA Funds * Enter the total amount of funds from Parent Teacher Associations that you received for your project.                                                                               |
| PTA Sources * List any Parent Teacher Associations that contributed funds to your project.                                                                                                    |
| WSA Funds * Enter the total amount of WSA funds that you received for your project.                                                                                                    |
| Cash Donations * Enter the total amount of cash donations that you received for your project.                                                                                                  |
| Cash Donation Sources * List the sources of cash donations to your project.                                                                                                    |
| <b>In-Kind Donations *</b> Enter the total amount of in-kind donations that you received for your project.                                                                                     |
| <b>In-Kind Donation Sources *</b> List the in-kind goods and/or services that were donated to your project. (Ex. snacks and drinks for 20 people.)                                             |
| Other Funding Amount * Enter the total amount of other funding received for your project.                                                                                                    |
| Other Funding Sources * List the sources of other funding for your project.                                                                                                    |
| Permit Requirement Was a permit required for your project?  Yes No No                                                                                                    |
| Was a release of liability form signed by the property owner?  Yes No                                                                                                    |
| If 'Yes' is selected - Upload Release of Liability Form If you are able to scan a copy of the Release of Liability form, upload a copy here. JPG, PNG, Word, PDF and Excel Documents accepted. |
| Select Fileor Drag a file to upload Once the form is complete, click on + ADD                                                                                                    |

# Forms – Project –Installation Support Installation (Support)

Please use this form if you supported another Steward's installation of a new project, or took part as a Master Watershed Steward in another organization's installation project.

If you were the lead organizer or project manager on a restoration project installation, you will need to use the Installation Lead form to enter your project's data.

| Submission Status                                                                                                    |
|----------------------------------------------------------------------------------------------------|
| Select ▼  Submitted Approved Returned Resubmitted  Comments                                                                                           |
| Steward SELECT ▼                                                                                                    |
| Site* Is the project site not listed? Click the Add New button below before starting this form to complete a New Project Site form.  SELECT ▼ Add New |
| <b>Project Name</b> If you supported another Steward's project, be sure to use the same name as them in this field.                                   |
| Practices Installed * Select all that apply.                                                                                                    |
| Bioretention Area Pet Waste Station                                                                                                    |
| Conservation Landscape Rain Barrel/Cistern                                                                                                    |
| Downspout Redirection Rain Garden                                                                                                    |
| ☐ Invasive Plant Removal ☐ Riparian Buffer Planting                                                                                                   |
| Litter Removal Storm Drain Stenciling                                                                                                    |
| Living Shoreline Restoration Stormwater Planter                                                                                                    |
| Oyster Planting Tree Planting                                                                                                    |
| Permeable Surface Replacement Wetland Restoration                                                                                                    |
| Other (Describe Below)                                                                                                    |
| Description of "Other" or Additional Comments                                                                                                    |
| Date of Installation * Select the date you supported this project installation.                                                                       |

| Hours *                             | Estimate the number of hours you spent helping to install this project. Include any                   |  |  |
|-------------------------------------|----------------------------------------------------------------------------------------------------|--|--|
| time you may have                   | spent supporting grant writing and planning, in addition to the hours you spent                       |  |  |
| supporting the actu                 | al in-ground installation.                                                                            |  |  |
| Only one Steward are not doubled or | from the project should enter the information in this field so that individuals engaged tripled, etc. |  |  |
| form.  Youth Engaged *              | ort. If this was a group project, do not include numbers reported in the Project Lead                 |  |  |
| Once the form is co                 | omplete, click on + ADD                                                                               |  |  |

# Forms – Project – Maintenance Project Maintenance

Please use this form to report your maintenance work at an existing Best Management Practice (BMP) project or a site of litter or invasive removal.

| Submission Status                                                                                                    |
|----------------------------------------------------------------------------------------------------|
| SELECT ▼  Submitted Approved Returned Resubmitted                                                                                                    |
| Comments                                                                                                    |
| Steward SELECT ▼                                                                                                    |
| Site* SELECT ▼                                                                                                    |
| Is the project site not listed? Click the Add New button below before starting this form to complete a New                                                                                                    |
| Project Site form. Add New                                                                                                    |
| Practices Maintained * Select all that apply.                                                                                                    |
| Bioretention Area Litter Removal                                                                                                    |
| Conservation Landscape Rain Barrel/Cistern                                                                                                    |
| Invasive Plant Removal Rain Garden                                                                                                    |
| Other (Describe Below)                                                                                                    |
| Description of "Other" or Additional Comments                                                                                                    |
| Date * Select the date you performed maintenance work on this practice. If your maintenance work happened over an extended period of time, please select the date when you started to perform maintenance work at this site.                                       |
| <b>Date End</b> Optional: If applicable, please enter the final date when you performed maintenance work on this practice.                                                                                                    |
| Hours * Estimate the total number of hours you spent maintaining this practice.                                                                                                    |
| Number of Adult Volunteers * Not counting yourself or other Stewards reporting their own hours, list the number of adult volunteers who helped with this project.                                                                                                  |
| <b>Number of Youth Volunteers *</b> List the number of youth volunteers who helped with this project. If this project took place at a school, students who assisted as part of educational programming for a class should be counted in "Number of Youth Engaged". |
| Number of Total Volunteer Hours * Estimate the total number of hours that volunteers, other than yourself or other Stewards reporting their own hours, spent working on the project.                                                                               |

| Only one Steward from the project should enter the information in this field so that individuals engaged are not doubled or tripled, etc.                                                                                                    |
|----------------------------------------------------------------------------------------------------|
| Adults Engaged * Provide your best estimate of the number of adult individuals you engaged through your maintenance.                                                                                                    |
| Youth Engaged * Provide your best estimate of the number of youth individuals you engaged through your maintenance. If this project took place at a school, this number includes students who assisted as part of educational programming for a class.                                                                                                    |
| Number of Perennials and Shrubs Replaced *                                                                                                    |
| Invasives Removal in Sq. Ft. * Enter a whole number to indicate the extent of your invasives removal in square feet. For example, if you removed a 250 square foot area, enter 250; if your removal covered 1.5 acres, enter 65,340. (1 acre = 43,560 square feet)                                                                                                    |
| Trash Removal in pounds * Enter the total number of pounds of trash removed from the project site. We recognize that weights of individual bags may vary considerably and encourage Stewards to provide their best estimate. (The average 30-gallon bag of trash can hold between 25-40 lbs of waste material.)                                                                                                    |
| Instructions                                                                                                    |
| If your program or project had a budget and cost, fill out the fields below and put values wherever fields become enabled. If there is no value for an enabled field, put a 0 but do not leave blank. Non-numerical fields                                                                                                    |
| can be submitted with N/A there if no value for the field.                                                                                                    |
| Project Budget * Enter your total project budget.                                                                                                    |
|                                                                                                    |
| Project Budget * Enter your total project budget.                                                                                                    |
| Project Budget * Enter your total project budget.  Project Cost * Enter the total actual cost of your project.  Project Fund Sources What were the funding sources for your project?                                                                                                    |
| Project Budget * Enter your total project budget.  Project Cost * Enter the total actual cost of your project.  Project Fund Sources What were the funding sources for your project?  Please check all that apply:  Grant Funds                                                                                                    |
| Project Budget * Enter your total project budget.  Project Cost * Enter the total actual cost of your project.  Project Fund Sources What were the funding sources for your project?  Please check all that apply:  Grant Funds Homeowners Associations or Community Associations  PTA Funds PTA Funds                                                                                                    |
| Project Budget * Enter your total project budget.  Project Cost * Enter the total actual cost of your project.  Project Fund Sources What were the funding sources for your project?  Please check all that apply:  Grant Funds                                                                                                    |
| Project Budget * Enter your total project budget.  Project Cost * Enter the total actual cost of your project.  Project Fund Sources What were the funding sources for your project?  Please check all that apply:  Grant Funds Homeowners Associations or Community Associations  School Funds PTA Funds  WSA Funds Cash Donations  In-Kind Donations Other                                                                                                 |
| Project Budget * Enter your total project budget.  Project Cost * Enter the total actual cost of your project.  Project Fund Sources What were the funding sources for your project?  Please check all that apply:  Grant Funds Homeowners Associations or Community Associations  School Funds PTA Funds  WSA Funds Cash Donations  In-Kind Donations Other  Grant Funds * Enter the total dollar amount of grant funds that you received for your project. |
| Project Budget * Enter your total project budget.  Project Cost * Enter the total actual cost of your project.  Project Fund Sources What were the funding sources for your project?  Please check all that apply:  Grant Funds                                                                                                    |

| School Sources * List any K-12 schools that contributed funds to your project.                                                                     |
|----------------------------------------------------------------------------------------------------|
| PTA Funds * Enter the total amount of funds from Parent Teacher Associations that you received for your project.                                   |
| PTA Sources * List any Parent Teacher Associations that contributed funds to your project.                                                         |
| WSA Funds * Enter the total amount of WSA funds that you received for your project.                                                                |
| Cash Donations * Enter the total amount of cash donations that you received for your project.                                                      |
| Cash Donation Sources * List the sources of cash donations to your project.                                                                        |
| <b>In-Kind Donations *</b> Enter the total amount of in-kind donations that you received for your project.                                         |
| <b>In-Kind Donation Sources *</b> List the in-kind goods and/or services that were donated to your project. (Ex. snacks and drinks for 20 people.) |
| Other Funding Amount * Enter the total amount of other funding received for your project.                                                          |
| Other Funding Sources * List the sources of other funding for your project.                                                                        |
| Was a release of liability form signed by the property owner?  Yes No Once the form is complete, click on                                          |

# Forms – Project – Monitoring Project Monitoring

Please use this form to report your monitoring of a Best Management Practice (BMP) project or site.

| Submission Status                                                                                                    |
|----------------------------------------------------------------------------------------------------|
| Submitted                                                                                                    |
| SELECT ▼ Approved Returned                                                                                                    |
| Resubmitted                                                                                                    |
| Comments                                                                                                    |
| Steward SELECT ▼                                                                                                    |
|                                                                                                    |
| Site SELECT ▼                                                                                                    |
| Is the project site not listed? Click the Add New button below before starting this form to complete a New                                                                                                    |
| Project Site form. Add New                                                                                                    |
|                                                                                                    |
| Practices Monitored * Select all that apply.                                                                                                    |
| ☐ Bioretention Area ☐ Conservation Landscape ☐ Litter Removal ☐ Rain Barrel/Cistern                                                                                                    |
|                                                                                                    |
| Site with Invasives Rain Garden  Waterway                                                                                                    |
| Storm Drain Waterway                                                                                                    |
| Other (Describe Below)                                                                                                    |
| Description of "Other" or Additional Comments                                                                                                    |
|                                                                                                    |
| Date * Select the date you performed monitoring work on this installation. If your monitoring work happened over an extended period of time, please select the date when you started to perform monitoring work at this site. |
| <b>Date End</b> Optional: If applicable, please enter the final date when you performed monitoring work on this installation.                                                                                                 |
| <b>Hours *</b> Estimate the total number of hours you spent monitoring this installation.                                                                                                    |
| Only one Steward from the project should enter the information in this field so that individuals engaged are not doubled or tripled, etc.                                                                                     |
| Adult Volunteers * Not counting yourself or other Stewards reporting their own hours, list the number of adult volunteers who helped with this project.                                                                       |
| Youth Volunteers * List the number of youth volunteers who helped with this project.                                                                                                    |

| <b>Total Volunteer Hours *</b>   yourself or other Stewards r | Estimate the total number of hours that volunteersother than eporting their own hoursspent working on the project. |
|---------------------------------------------------------------|----------------------------------------------------------------------------------------------------|
| Adults Engaged * through your monitoring.                     | Provide your best estimate of the number of adult individuals you engaged                                          |
| Youth Engaged * through your monitoring.                      | Provide your best estimate of the number of youth individuals you engaged                                          |
| Once the form is complete,                                    | click on + ADD                                                                                                    |

## Forms - Project - Planning / Meetings

## Planning / Meetings

Please use this form to record information about meetings or time spent in planning.

| Submission Status                                                                                                    |
|----------------------------------------------------------------------------------------------------|
| SELECT V  Submitted Approved Returned Resubmitted                                                                                                    |
| Comments                                                                                                    |
| Steward SELECT ▼                                                                                                    |
| Site* SELECT ▼                                                                                                    |
| Is the project site not listed? Click the Add New button below before starting this form to complete a New Project Site form.  Add New                    |
| Comments                                                                                                    |
| Date * Select the date of the planning or meeting. If the planning or meeting took place over an extended period of time, enter the date it started here. |
| <b>Date End</b> Optional: If you need to indicate a date range, please enter the date planning or meetings ended.                                         |
| Hours * Estimate the number of hours you spent on planning or in meeting.                                                                                 |
| Only one Steward from the project should enter the information in this field so that individuals engaged are not doubled or tripled, etc.                 |
| Adults Engaged * Provide your best estimate of the number of adult individuals you engaged through your planning or meeting.                              |
| <b>Youth Engaged *</b> Provide your best estimate of the number of youth individuals you engaged through your planning or meeting.                        |
| Once the form is complete, click on +ADD                                                                                                    |

#### Forms - Project - Add New Site

#### **Add New Site**

If you have a project at a new site, please use this form to enter the site information. You will need to enter this information first before completing a project form. Be sure to check first if the site is already listed to avoid duplicate records.

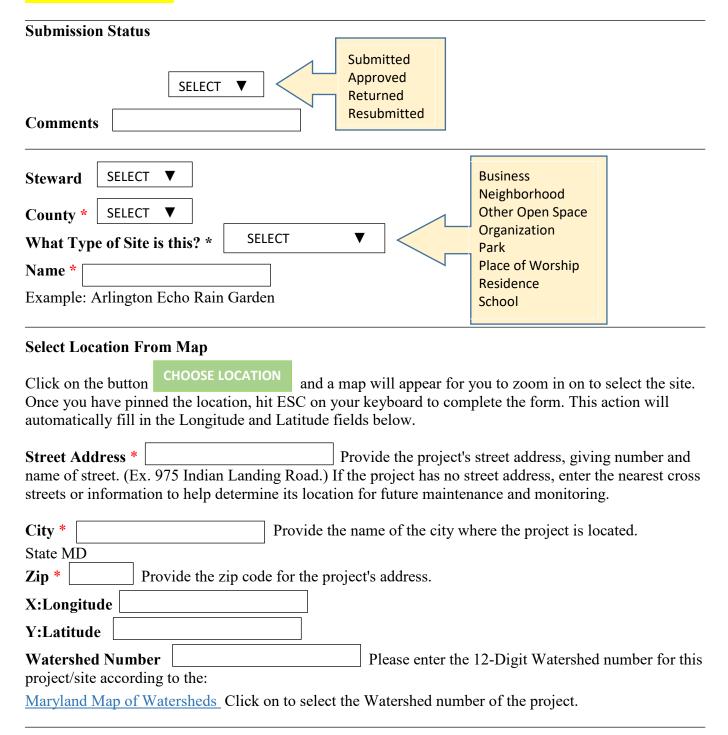

| organization who owns the site.       |                                                                        |
|---------------------------------------|------------------------------------------------------------------------|
| Phone organization who owns the site. | Enter a valid phone number with area code for the person or            |
| the site.                             |                                                                        |
| Email                                 | Enter a valid e-mail address for the person or organization who owns   |
| Owner                                 | Please enter the name of the person or organization who owns the site. |

Once the form is complete, click on

# Forms – Continuing Education Continuing Education

Please use this form to record your participation as a Master Watershed Steward in a continuing education event.

| Submission Status                                                                                                    |
|----------------------------------------------------------------------------------------------------|
| SELECT V Submitted Approved                                                                                                    |
| SELECT ▼ Approved Returned                                                                                                    |
| Comments                                                                                                    |
| Steward SELECT ▼                                                                                                    |
| Name * Enter the name of the program you attended.                                                                                                    |
| Would you recommend this event/topic to other Stewards?                                                                                                    |
| Yes No No                                                                                                    |
| Date * Enter the date the continuing education program occurred. If your continuing education program took place over an extended length of time, please select the date that the program started. |
| Date End Optional: if applicable, please enter the final date of the program.                                                                                                    |
| Hours * Enter the total number of hours you spent attending this continuing education program.                                                                                                    |
| Number of Adult Volunteers   Not counting yourself or other Stewards reporting their own hours, list the number of adult volunteers who helped with this project.                                  |
| Number of Youth Volunteers List the number of youth volunteers who helped with this project.                                                                                                    |
| <b>Total Volunteer Hours</b> Estimate the total number of hours that volunteers, other than yourself or other Stewards reporting their own hours, spent working on the project.                    |
| General Comments Add any pertinent information here which would be helpful.                                                                                                    |
| Once the form is complete, click on +ADD                                                                                                    |

# Forms – Networking Networking

Please use this form to record your participation as a Master Watershed Steward in a networking event.

| Submission Status  SELECT ▼                                                         | Submitted Approved Returned Resubmitted                                                            |
|-------------------------------------------------------------------------------------|----------------------------------------------------------------------------------------------------|
| Comments                                                                            |                                                                                                    |
| Steward SELECT ▼                                                                    |                                                                                                    |
| Name Enter the name of                                                              | the networking event.                                                                              |
| Date * Enter the date the network an extended length of time, please select the     | orking event occurred. If your networking event took place over the date that the event started.   |
| Date End Optional: if applicab                                                      | ole, please enter the final date of the event.                                                     |
| Networking Hours * Enter the event.                                                 | total number of hours you spent on or attended this networking                                     |
| Number of Adult Volunteers hours, list the number of adult volunteers w             | Not counting yourself or other Stewards reporting their own who helped with this project.          |
| Number of Youth Volunteers project.                                                 | List the number of youth volunteers who helped with this                                           |
| <b>Total Volunteer Hours</b> Estimate yourself or other Stewards reporting their of | ate the total number of hours that volunteers, other than own hours, spent working on the project. |
| General Comments                                                                    | Add any pertinent information here which would be helpful.                                         |
| Once the form is complete, click on + A                                             | DD                                                                                                 |

## **Reports Tab**

#### List of Reports Available

#### **Summary Reports**

Volunteer List Volunteer Summary Hours Summary Engagement Summary Student Engagement Summary Funding Source Summary

#### Charts & Graphs

Hours by Activity Funding Sources Engagements Student Engagements

#### Outreach

Community Outreach Education (K-12) Environmental Committee Site Assessment

#### **Project**

Installation
Maintenance
Monitoring
Planning/Meetings
Sites

#### **Continuing Education**

#### Networking

## PLEASE READ

- When Sorting / Custom or Advanced Sorting, each item can be dragged back and forth from the Available Sorting and Selected Sorting boxes. To build a report, select only the items you want to view and drag them into the Selected Sorting box in the order you would like to see listed on your report. Some columns can be displayed in ascending (ASC) or descending (DESC) order.
- The **pins in column headings** allow you to "freeze" the report at the column pinned and scroll sideways, still seeing the pinned columns.
- You have the **option to Drill Down** by clicking a bar, pie or line to see a breakdown of the information that makes up the number behind that symbol.
- For more detailed information on **Grids**, **Charts and Graphs**, see the video tutorials on page 5 of this document, or see the home page, bottom left corner.

## **Summary Reports**

There are six Summary Reports to select from:

- ➤ Volunteer List
- ➤ Volunteer Summary
- ➤ Hours Summary
- > Engagement Summary
- > Student Engagement Summary
- > Funding Source Summary

**Volunteer List** lets you select options from Date, Activity and Academy **Volunteer Summary** shows you Academy, Year, Number of Adult and Youth Volunteers, Total Volunteers/Hours

Hours Summary lets you select options from Year, Activity and Academy Engagement Summary lets you select options from Activity, Academy and Year Student Engagement Summary lets you select options from Year and Academy Funding Source Summary lets you select options from Year, Activity and Academy Click on OK to save your selections

By clicking on the underlined year on the report, it will give you a break-down report of that year.

#### Volunteer List

On the left, Volunteer List can be sorted by Date, Activity or Academy.

Search lets you search by Date, Activity, Academy and Steward

**Options - Group By – Columns, Sorting** and **Save** gives you a selection of options to sort by so you can build a custom report. Each item can be dragged back and forth from the Available Sorting and Selected Sorting boxes. To build your report, select only the items you want to view and drag them into the Selected Sorting box in the order you would like to see listed on your report.

#### **Export**

To save/view your report, click on Export where you will have the option to export and view your report to a PDF, Excel, CSV or to print.

#### Volunteer Summary

#### **Export**

To save/view your report, click on Export where you will have the option to export and view your report to a PDF, Excel, CSV or to print.

**Group By** gives you a selection of options to sort by so you can build a custom report. Each item can be dragged back and forth from the Available Fields and Selected Field boxes. To build your report, select

only the items you want to view and drag them into the Selected Field box in the order you would like to see listed on your report.

#### **Hours Summary**

**Engagement Summary** 

Student Engagement Summary

**Funding Source Summary** 

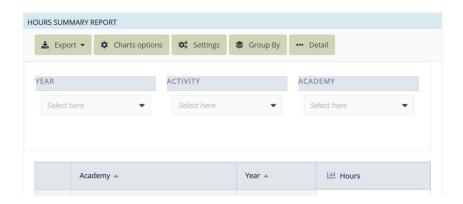

#### **Export**

To save/view your report, click on Export where you will have the option to export and view your report to a PDF, Excel, CSV or to print.

Chart Options gives you the options of: Chart Types: Pie, Bars, Lines or Area Generation Mode: Synthetic or Analytical Width and/or Height in pixels

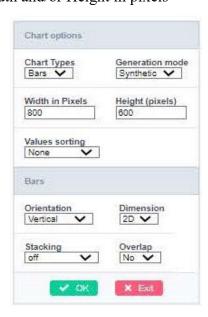

Pie gives you the options of:

Shape: Pie or Donut Dimension: 2D or 3D

Values Sorting: Ascending or Descending

**Bars** give you the options of: Orientation: Horizontal or Vertical

Dimension: 2D or 3D Stacking: On or Off Overlap: Yes or No

**Lines** give you the options of: Shape: Line, Spline or Line Step Series Group: Set or By Series

**Area** gives you the options of:

Shape: Area or Spline

Stacking: On, Off or Percentage Series Group: Set or By Series

Click on OK to save your selections

Settings gives you the options of Year or By Value

**Group By and Totalization** gives you a number of options to select to build your chart or graph. Each item can be dragged back and forth from the Available Fields and Selected Field boxes. To build your report, select only the items you want to view and drag them into the Selected Field box in the order you would like to see listed on your report.

Click on *Apply* to save your selections

Detail gives you a full report of all categories.

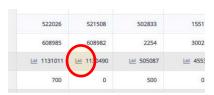

Also in Detail, you can click on the symbols in some of the categories to view your report from there.

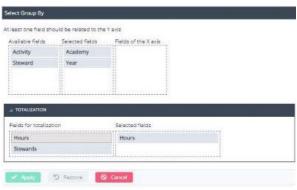

For **Funding Source Summary**, by clicking on the tool symbol next to *budget*, it will give you a snapshot of where you are with the budget. At the top of the page, you can choose to view the chart with different Chart Types, Generation Modes, Pixels and Values.

Click on OK to save your selections

# Charts & Graphs

There are four Charts & Graphs reports to select from:

- ➤ Hours by Activity
- > Funding Sources
- > Engagements by Activity
- Student Engagements

**Search** lets you search by:

- Activity
- Academy
- Steward
- Date/Range

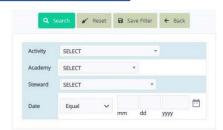

Save Filter lets you name and save your search.

**Summary** gives you a quick summary of the information.

**Sorting**, depending on the report, lets you sort by Adults, Budget, Cost, Dimension, Hours, Original, Students, Total and Youth (Asc or Desc)

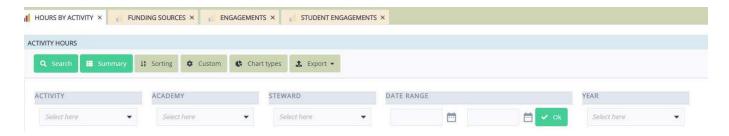

**Custom** – To build a custom chart or graph, start here. Each type of report will give you slightly different sub-menus to select from. See below.

Hours by Activity - lets you select options from Activity, Academy, Steward, Date Range and Year Funding Sources - lets you select options from Activity, Sources, Academy and Steward Engagement by Activity - lets you select options from Activity, Academy, Steward and Year Student Engagements - lets you select options from Academy, Steward, Date Range and Year Click on OK to save your selections and scroll down to view your chart or graph.

To change the layout, click on *Chart Types*. You can go back and forth from the chart displayed to the sub-menu, the Dimensions and Metrics, and the *Chart Types* tab to find the best view to display all the information you are looking to highlight.

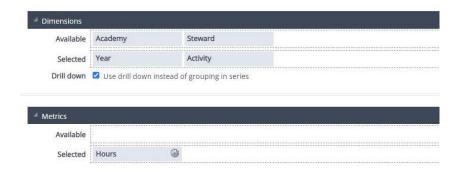

**Chart Types** gives you options to view your report by:

- Bar
- Line
- Area
- Pie
- Stacked
- Combination
- Gauge
- Others

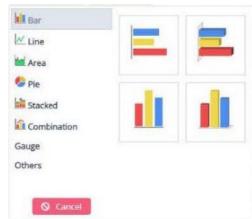

back

Each item in Dimensions and Metrics can be dragged

and forth from the Available and Selected boxes. To build your chart, select only the items you want to view and drag them into the Selected Sorting box. You may want to play around with this to find the layout that works best with the information you want to highlight.

You also have the option to Drill Down by clicking a bar, pie or line to see a breakdown of the information that makes up the number behind that symbol.

**Export** gives you the options to export your report to a PDF, Excel, CSV or to print.

To better understand the many options of Charts and Graphs, watch these videos from the web designer:

Video 8 – Reports & Graphs

Video 10 – <u>Review Charts</u>

Video 11 – Charts & Graphs

## Outreach

There are four Outreach reports to select from:

- Community Outreach
- ➤ Education (K-12)
- > Environmental Committee
- > Site Assessment

**Approve and Return** lets you approve or return projects by clicking on the box to the left of each line, or click on the ID and you can view the whole report and approve or return from there.

Search lets you search by a few key elements of the type of report you are searching.

**Options - Group By – Columns, Sorting** and **Save** gives you a selection of options to sort by so you can build a custom report. Each item can be dragged back and forth from the Available Sorting and Selected Sorting boxes. To build your report, select only the items you want to view and drag them into the Selected Sorting box in the order you would like to see listed on your report. Save lets you filter, title and save your reports. My Saves the current application state

Click on *Apply* to save your selections

**Export** gives you the options to export your report to a PDF, Excel, CSV or to print.

# Project

There are sfive Project Reports to select:

- Installation
  - o Installation Lead
  - Installation Support
- Maintenance
- Monitoring
- Planning / Meetings

<u>.</u>

**Approve and Return** lets you approve or return projects by clicking on the box to the left of each line, or click on the ID and you can view the whole report and approve or return from there.

**Search** lets you search by a few key elements of the type of report you are searching.

Save Filter lets you save your search.

**Options - Group By – Columns, Sorting** and **Save** gives you a selection of options to sort by so you can build a custom report. Each item can be dragged back and forth from the Available Sorting and Selected Sorting boxes. To build your report, select only the items you want to view and drag them into the Selected Sorting box in the order you would like to see listed on your report. Save lets you filter, title and save your reports. My Saves the current application state

Click on Apply to save your selections

**Export** gives you the options to export your report to a PDF, Excel, CSV or to print.

## **Continuing Education**

**Approve and Return** lets you approve or return projects by clicking on the box to the left of each line, or click on the ID and you can view the whole report and approve or return from there.

Search lets you search for reports by:

- Academy
- Steward
- CE Name
- Submission Status
- Date / Range

Save Filter lets you save your search.

**Options - Group By – Columns, Sorting** and **Save** gives you a selection of options to sort by so you can build a custom report. Each item can be dragged back and forth from the Available Sorting and Selected Sorting boxes. To build your report, select only the items you want to view and drag them into the Selected Sorting box in the order you would like to see listed on your report. Save lets you filter, title and save your reports. My Saves the current application state

Click on *Apply* to save your selections

**Export** gives you the options to export your report to a PDF, Excel, CSV or to print.

# Networking

**Approve and Return** lets you approve or return projects by clicking on the box to the left of each line, or click on the ID and you can view the whole report and approve or return from there.

**Search** lets you search for reports by:

- Academy
- CE Name
- Submission Status
- Date / Range

**Save Filter** lets you save your search.

**Options - Group By – Columns, Sorting** and **Save** gives you a selection of options to sort by so you can build a custom report. Each item can be dragged back and forth from the Available Sorting and Selected Sorting boxes. To build your report, select only the items you want to view and drag them into the Selected Sorting box in the order you would like to see listed on your report. Save lets you filter, title and save your reports. My Saves the current application state

Click on *Apply* to save your selections

**Export** gives you the options to export your report to a PDF, Excel, CSV or to print.

# **Users Tab**

There are five options to select:

- > Steward Directory
- > Staff Directory
- > Add Users Profile
  - Add Steward
  - o Add Staff
- My Profile

#### **Steward and Staff Directory:**

#### Steward and Staff Directories shows you:

- Steward ID
- Academy
- Last Name
- First Name
- Email
- Phonelternate Phone
- Address
- City
- State Zip
- Class Year
- Program Relationship Status
- Program Activity State
- Capstone Completed?
- Updated

#### **Search** lets you search for reports by:

- Steward ID
- Academy
- Class Year
- Permissions
- Program Relationship Status
- Program Activity State
- Capstone Completed?
- Photo Release?
- Directory Release?

Save lets you filter, title and save your reports

**Options - Group By, Columns, Sorting and Save** gives you a selection of options to sort by to build a custom report. Each item can be dragged back and forth from the Available Sorting and Selected Sorting boxes. To build your report, select only the items you want to view and drag them into the Selected Sorting box in the order you would like to see listed on your report. Save lets you filter, title and save your reports. My Saves the current application state

Click on Apply to save your selections

**Export** gives you the options to export your report to a PDF, Excel, CSV or to print.

#### Add Users Profile: Steward

New Stewards can be added here, or you can reset their passwords from this screen. It is best to email the steward with a temporary password and ask them to change it and update any other information, once they are in the database.

Photo - Stewards can upload their photos here

```
Program - Academy*
         County
         Class Year*
         Role*
              Candidate-In-Training
             Master Watershed Steward
             Environmental Literacy Master Watershed Steward
              Congregational Steward
              RiverWise Congregation Master Watershed Steward
              Community Steward
             General Volunteer
         Activity Status*
             Active
             Inactive
             On Hiatus
              Ineligible
         Capstone Completed?
Admin - Permission Level - Determines access to the system*
             Personal – Stewards or Candidates-In-Training in good standing
              Academy - County WSA Leadership
```

State – State WSA Admins

#### No Access – When a user no longer requires access to the system These records can also be deleted

#### **Add Users Profile: Staff**

New Staff can be added here, or you can reset your passwords from this screen. It is best to email new staff with a temporary password and ask them to change it and update any other information, once they are in the database.

```
User - Email*
       Username*
       Password/Confirm Password
Contact - First and Last Name*
         Phone / Alternate Phone
         Address
Photo - Staff can upload their photos here
Admin- Academy*
       County
       Staff County Area
       Permission Level - Determines access to the system*
             Academy - County WSA Leadership
              State – State WSA Admins
             No Access – When a user no longer requires access to the system
       Activity Status*
             Active
             Inactive
             On Hiatus
              Ineligible
       Account Enabled?*
```

#### **My Profile**

This tab lets you change your Email, User Name, Phone Number or Address You can also upload a photo or review your Admin rights to the system

# Files & Docs Tab

There are six options to select:

- > Files
- > Add a File
- ➤ Media Releases
- ➤ Liability Releases
- > Site Plans
- Permits

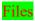

WSA Release of Liability for Property Owner - PDF

WSA Media Release Form Multiple - PDF

WSA Release Form Individual – PDF

By clicking on Export, you have the options to export your report to a PDF, Excel, CSV or to print.

#### Add a File

Files can be added here.

#### Media & Liability Releases and Site Plans

Shows you a list of forms uploaded by Stewards that can be sorted by ID, Activity Type, Steward or DOC from the Options sub-tab.

**Options - Group By, Columns, Sorting and Save** gives you a selection of options to sort by to build a custom report. Each item can be dragged back and forth from the Available Sorting and Selected Sorting boxes. To build your report, select only the items you want to view and drag them into the Selected Sorting box in the order you would like to see listed on your report. Save lets you filter, title and save your reports. My Saves the current application state

Click on *Apply* to save your selections

**Export** gives you the options to export your report to a PDF, Excel, CSV or to print.

#### **Permits**

Lets you search for permits by Installation ID, Type and Permit Number

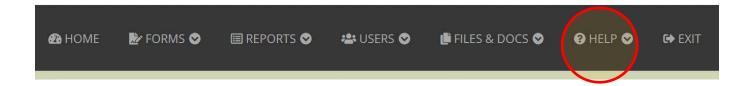

# Help Tab

**Get Help Form** - Need help or do you have an error message that popped up? Send us a message through this tab and we will get back to you during normal business hours.

Tutorial Videos - Videos are located here, or on the Home Page, bottom left corner.

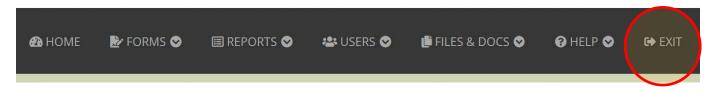

# Exit Tab

Logout of the database here.